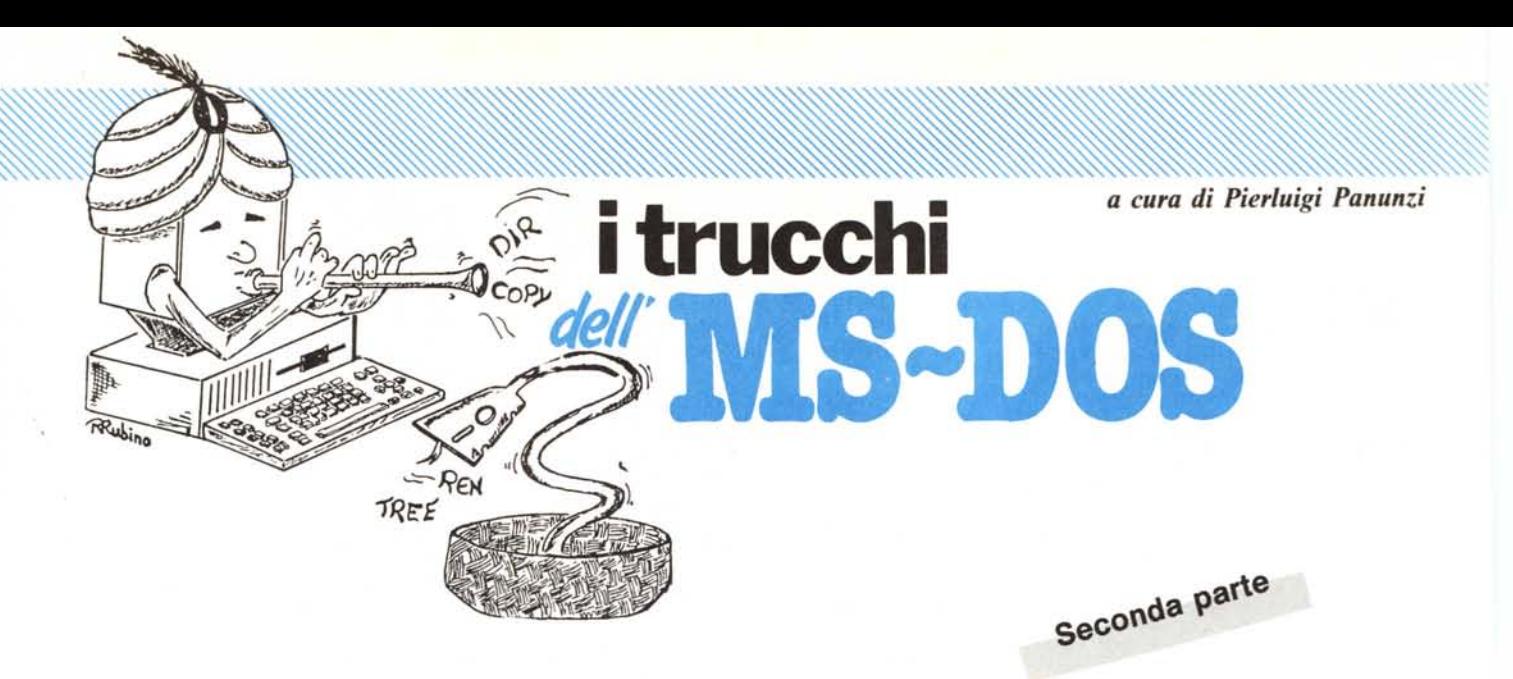

# **La programmazione in batch**

**El Proseguiamo in questa puntata nell'analisi dei comandi<br>dell'MS-DOS utilizzabili nei batch, quei file cioè che<br>contengono una sequenza di comandi: digitando come comando** *Proseguiamo in questa puntata nell'analisi dei comandi dell'MS-DOS utilizzabili nei batch, quei file cioè che MS-DOS il nome del file stesso verranno eseguiti tutti i comandi in esso contenuti. •*

# **I comandi per i batch - if**

Questo comando consente di eseguire un certo comando solo se è verificata una certa condizione ed ha la sintassi

if < condizione> < comando>

dove per « < comando> » vale quanto detto precedentemente, in particolare nella scorsa puntata, ed invece « < condizione>>> può essere una delle seguenti:

ERRORLEVEL <numero>: si tratta di una caratteristica dell'MS-DOS sulla quale ritorneremo nel seguito. In breve diciamo che c'è la possibilità, da parte di un processo attivato all'interno di un altro programma, di comunicare al programma chiamante un codice di «ritorno», un valore in base al quale eventualmente prendere opportuni povvedimenti. Ecco dunque che, tornando al comando «if», se il programma appena eseguito ha fornito un valore di questo «exit-code» pari a «< numero> », oppure maggiore di esso, allora verrà attivato il comando posto nella linea di comando contenente l'«if».

Va detto inoltre che il termine «errorlevel» non è sempre e per forza un livello di errore, ma può assumere anche valori «positivi» (intesi come «buoni»), che dunque il comando «if» potrà trattare.

 $\langle$  stringa $1 \rangle$  = =  $\langle$  stringa $2 \rangle$ : in questo caso si tratta del confronto tra due stringhe, una fissa e l'altra variabile, quest'ultima in genere contenente un parametro (vedasi a tal proposito la scorsa puntata della rubrica, dove abbiamo fornito i dettagli del caso).

Questa condizione viene testata dunque dopo che è avvenuta la sostituzione dei parametri formali con i valori effettivi e se le due stringhe così ottenute risultano coincidenti, allora verrà eseguito il comando successivo.

Va aggiunto che le stringhe non de-

vono essere delimitate dalle virgolette, in quanto viene considerato il «blank» come terminatore delle suddette: per tale motivo le stringhe stesse non possono contenere al loro interno dei caratteri «blank» di separazione.

- EXIST < filename >: la condizione in esame riguarda l'esistenza o meno del file il cui «< filename >>> è indicato nel comando. È molto utile quando si deve operare su file che non è detto che siano presenti nel o nei dischetti: ecco dunque che è possibile porre, come «< comando>>> la stampa su video di un'opportuna stringa di avvertimento.

NOT < condizione > : con il comando «not» è infine possibile rovesciare il comportamento del comando: è infatti abbastanza ovvio che ponendo «not» avanti ad una qualsiasi condizione di quelle viste precedentemente, la condizione stessa viene negata.

Insieme al comando «exist» si può dunque usare la «not» per testare l'as-

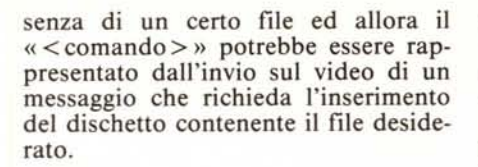

# **I comandi per i batch - pause**

Ecco un comando molto utile in quanto consente di arrestare l'elaborazione del batch-fiIe, per permettere all'operatore di effettuare un'operazione (quale ad esempio il cambio di un dischetto) che altrimenti non potrebbe essere effettuata viceversa nel corso dell'elaborazione.

La sintassi di questo comando è semplice ed è la seguente:

pause [< commento> l

dove «< commento>>> può o meno essere presente e rappresenta appunto il messaggio che si vuole appaia sullo schermo video.

Inoltre, dopo aver eventualmente mostrato sul video il «< commento> », il comando «pause» visualizzerà un messaggio indicante che bisogna premere un tasto qualunque per riprendere l'elaborazione: tale messaggio varia a seconda della «nazionalità» del sistema operativo ed in italiano suona così:

Battere un tasto quando pronto...

A questo punto il programmatore può premere un tasto qualsiasi, allorché l'elaborazione riprenderà: unica eccezione si ha se l'operatore preme «Control-C», con l'intenzione di interrompere del tutto l'elaborazione.

**In** tal caso il sistema risponderà con un altro messaggio che richiede la conferma per un'operazione così «definitiva» come l'interruzione dell'elaborazione, messaggio che riportiamo in versione italiana (l).

Si vuoi terminare il lavoro batch *(SIN)?*

dove «lavoro batch», sta per «batch job».

# **I comandi per i batch - rem**

Il comando in esame non è un comando operativo, ma è utile solamente laddove si voglia rendere più leggibile un batch-file, grazie alla presenza di commenti: è praticamente indispensabile in batch-file particolarmente lunghi oppure diabolicamente compIessi.

La sua sintassi molto semplice è la seguente:

rem [<commento>]

dove in particolare all'interno di « < commento>>> possono comparire come separatori tra le varie parole il «blank», il «tab» e la «virgola».

### **I comandi per i batch - shift**

L'ultimo comando utilizzabile all'interno di batch-file è il comando «shift», di funzionalità alquanto strane: in particolare consente di superare la barriera data dal valore IO come massimo numero di parametri ammessi all'interno di un batch, consentendo dunque all'operatore che ne avesse bisogno, di inserire i suoi ventisette parametri, che ricordiamo devono essere impostati nel comando di attivazione del batch file, subito dopo il nome del file.

Sappiamo infatti dalla scorsa puntata che appunto il numero di parametri ammessi nella linea di comando, compreso il nome del file stesso, è pari a dieci e sappiamo inoltre che all'atto dell'esecuzione questi parametri attuali andranno a sostituire tutte le occorrenze dei parametri formali date da «%n» (con «n» variabile tra «O» e «9»), per ottenere così dei comandi eseguibili: in particoalre il nome del batch-file corrisponde a «%0», il primo parametro successivo corrisponde a «%1» e così via fino a «%9».

Il comando «shift» a questo punto consente, come dice chiaramente il suo nome, di «shiftare» verso sinistra (supponendo di avere davanti a noi il comando di esecuzione del batch-file) tutti i parametri di una posizione, facendo così diventare «%0» quello che prima era «% I» e così via fino alla fine facendo diventare «%9» quel parametro che prima sarebbe stato completamente ignorato.

Vediamo dunque un esempio molto semplice un'applicazione banale del comando «shift» in un batch-file (che chiameremo ad esempio «mostra. bat») :

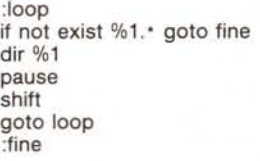

Tra l'altro in questo piccolo batch vediamo un'utilizzazione del comando «if»: in particolare, assumendo che il comando per eseguire questo batch è

### mostra <lista di filename>

il nostro batch consentirà di effettuare il comando «dir» sui file che appaiono come parametri all'interno della «< lista di filename> », ogni volta testando la presenza del file in esame, mostrandone le caratteristiche (grazie

al comando «dir») e poi shiftando di un posto verso sinistra i parametri impostati.

**In** tal modo non si è costretti a sapere in anticipo quanti parametri si dovranno poi impostare: al limite se ne può impostare uno solo.

Immaginano i lettori (senza provarlo materialmente, però!) cosa accade se si imposta il comando

#### mostra

cioè senza parametri? Invece impostando

mostra pippo pluto paperino

si otterranno tre directory separate, una per i file aventi come filename «pippo», l'altra per i «pluto» e la terza per i «paperino».

# **Esploriamo i «nested-batch-file» Il problema**

La scorsa puntata abbiamo parlato del fatto che dall'interno di un batch si può, si, lanciare un altro batch, ma abbiamo anche detto che purtroppo, con i soli comandi per i batch, non si ottiene il ritorno al batch «chiamante», ma viceversa il ritorno all'MS-DOS.

Per ovviare a questo notevole inconveniente bisogna scomodare un file che tutti quanti conoscono, in quanto presente in ogni dischetto appena formattato con l'opzione «/s» e cioè contenente il sistema operativo, ma che bene o male non si sa mai come usare, né tantomeno si sa «se» si può usare: si tratta del file «command. com».

# **Il comando esterno «command»**

Ecco dunque che parliamo del primo comando esterno, comando cioè non direttamente presente all'interno dell'MS-DOS, ma da caricare dal disco prima di essere eseguito: si tratta di un comando molto importante e che finalmente ci consente di entrare nel mondo delle applicazioni non banali dell'MS-DOS. Abbiamo detto che un comando esterno deve essere caricato da disco: in particolare «command» non è altro che un file di tipo «.com» ed eseguito perciò come un qualsiasi altro comando avente tale estensione.

Il suo nome deriva dal fatto che è un «command processor» e cioè un analizzatore-esecutore di comandi: grazie ad esso l'MS-DOS riconosce se un comando è interno oppure esterno nel quale ultimo caso effettua il caricamento del file dal disco.

All'atto del boot-strap del sistema, oppure per effetto della pressione dei tre tasti «Control», «Alt» e «Del», questo processatore di comandi (se

presente su dischetto come «command. com») viene caricato in memoria in due parti, secondo un criterio che ricorda molto quanto accadeva nel sistema operativo *CP/M:* una parte rimane «residente» (attiva e non sovrapponibile fino al prossimo boot) mentre l'altra è «transiente» e cioè attiva fino a che non verrà ricoperta, in quanto non più utile, da un altro programma che passerà in esecuzione.

AI termine dell'elaborazione del programma la parte residente del «command.com» provvederà a ricopiare dal disco una nuova copia della parte «transiente»: anche in questo caso se il disco non contiene il file allora si avrà una ben nota segnalazione che richiede l'inserimento di un disco dotato di sistema.

Visto così, dunque, ci si potrebbe chiedere perché anche il file «command. com» non abbia l'attributo di «hidden» e cioè risulti nascosto alla «dir», così come accade per gli altri due moduli «IBMBIOS.COM» e «IBMCOM.COM», dal momento che le sue funzionalità vengono attivate solo al bootstrap. Invece il fatto (a dire il vero poco noto a chi non studia attentamente i manuali) è che il file in esame e cioè il «command processor» può essere attivato anche da tastiera, apparentemente senza alcun risultato.

Andiamo dunque a vedere cosa fa questo benedetto comando: la sua sintassi innanzitutto è la seguente:

command [<drive> <path>] [<ctty>]  $[\rho]$   $[\rho \sim \text{string} > ]$ 

dove  $\ll$  drive  $>$  < path  $>$  » indica al comando il «path» della directory dove si trova il file command.com dal quale caricare la parte «transiente», nel caso che ciò risulti necessario; il termine « $<$ ctty $>$ » permette di specificare un nuovo dispositivo di input/ output, così come si può con il comando «ctty» (del quale abbiamo già parlato).

Lo switch  $\alpha/c$  < string > » è quello che ci interessa più da vicino in quanto consente di attivare un nuovo command processor, aprendo così un nuovo «livello» di elaborazione ed «all'interno di esso» eseguire il comando indicato come «< string > », terminato il quale si ritorna al livello precedente. In particolare deve essere l'ultima opzione presente nel comando stesso.

Lo switch *«/p»* infine istruisce il «command processor» di non ritornare al livello precedente al termine dell'elaborazione dell'eventuale comando presente nella linea di attivazione.

Per far meglio comprendere il significato di questi due ultimi switch vediamo alcuni esempi che utilizzano il file in esame in combinazione con un altro comando esterno (il file «chkdsk.com») sul quale ritorneremo presto.

Prima di vedere degli esempi facciamo un paio di considerazioni:

già parlando dei comandi interni dell'MS-DOS abbiamo incontrato il comando «exit»: alla luce di quanto stiamo dicendo appare chiara la sua funzione di forzare il ritorno dal livello attuale al livello precedente, dal quale si era partiti attivando un nuovo «command processor».

- gli esempi sono stati effettuati in ambiente 3.1 (la versione dell'MS-DOS nata con il computer IBM AT, ma che gira tranquillamente sugli XT, magari compatibili...) ed il drive sul quale si effettua il test è un «ramdisk» indicato come unità «C:».

negli esempi che seguono dunque la parte che ci interessa controllare è quella r1eativa alla memoria occu pata, la cui ampiezza è l'unica che varia.

Effettuiamo innanzitutto un check del disco «C:», con il comando

#### chkdsk

soprattutto per vedere quanta memoria abbiamo a disposizione (i lettori che vogliono sperimentare con noi potranno trovare valori che variano a seconda della situazione, ma che non mutano la sostanza del discorso); otterremo:

Volume VDISK V2.0 creato 6 Dec 1984 12:00 364544 byte totali su disco

O byte nei 1 file non visualizz. byte nei 6 file utente byte disponibili su disco byte di memoria totale byte liberi

Abbiamo dunque 240080 byte a disposizione: così pochi, rispetto ai 640k a disposizione? La risposta è che stiamo all'interno di un «ram-disk» ampio 360k byte, mentre per il «sistema principale» ne rimangono 280k.

Ora attiviamo un nuovo «command processor» digitando

command

e andiamo a vedere quanta memoria è rimasta, ancora una volta digitando

# chkdsk

Otteniamo dunque

Volume VDISK V2.0 creato 6 Dec 1984 12:00

655360 byte di memoria totale 236560 byte liberi

dal quale si vede che lanciando un nuovo command processor la memoria a disposizione diminuisce, in quanto il nuovo processore non va assolutamente a toccare quanto di residente già esisteva.

Se adesso digitiamo i comandi

exit chkdsk

otterremmo la situazione che avevamo prima di aver attivato un nuovo processore.

Tiriamo le conclusioni: attivato un nuovo livello, la memoria a disposizione decresce e ritornando al livello precedente il tutto ritorna ai valori originari.

Complichiamo il tutto creando un nuovo livello, tramite il comando

#### command *Ip*

ora con «chkdsk» vedremo ancora una volta che la memoria è diminuita, ma se ora impostiamo il comando «exit» ed andiamo a vedere quanta memoria abbiamo, sempre con «chkdsk», troveremo

Volume VDISK V2.0 creato 6 Dec 1984 12:00

655360 byte di memoria totale 236560 byte liberi

a conferma del fatto che lo switch *«/p»* inibisce il ritorno al livello precedente, anche dopo aver eseguito un comando «exit». Questo fatto può essere utile in alcune situazioni, sulle quali ora non ci soffermeremo.

A partire dunque da questa situazione attiviamo un nuovo processore, stavolta facendo eseguire all'inteno del livello un comando, ad esempio «dir»: se andiamo a vedere ora la memoria a disposizione troveremo correttamente che essa è tornata ancora una volta al valore precedente all'attivazione del nuovo livello a conferma del fatto che tramite «command *Ic»* in un certo senso «apriamo una parentesi», facciamo eseguire un comando e poi «richiudiamo automaticamente la parentesi» al termine dell'esecuzione del comando stesso.

AI termine della sequenza di comandi

command *Ic* dir chkdsk

si otterranno, tra l'altro, i seguenti valori

Volume VDISK V2.0 creato 6 Dec 1984 12:00

655360 byte di memoria totale 236560 byte liberi

Dunque è proprio quello che serve a noi e lo terremo bene a mente quando la prossima puntata analizzeremo un esempio di batch «nidificati».

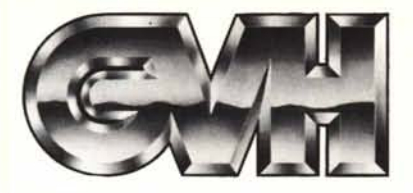

GVH - Via della Beverara, 39 - 40131 Bologna - Tel. 051/370687- 360526 - Telex 511375 GVH I

# **COMPATIBILI** IBM(Rl **MONITOR**

<sup>\*</sup> IBM è un marchio registrato della International Business Machines Corp

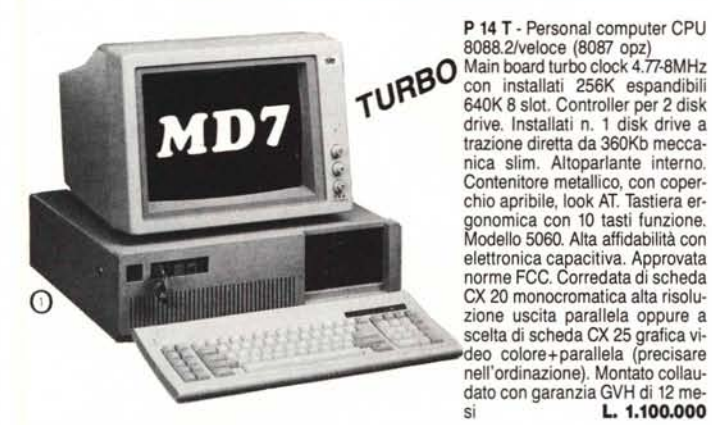

Il personal computer P 14 T può essere fornito in due differenti tipi di cabinet come da foto 1 e 2. Precisare nell'ordinazione.

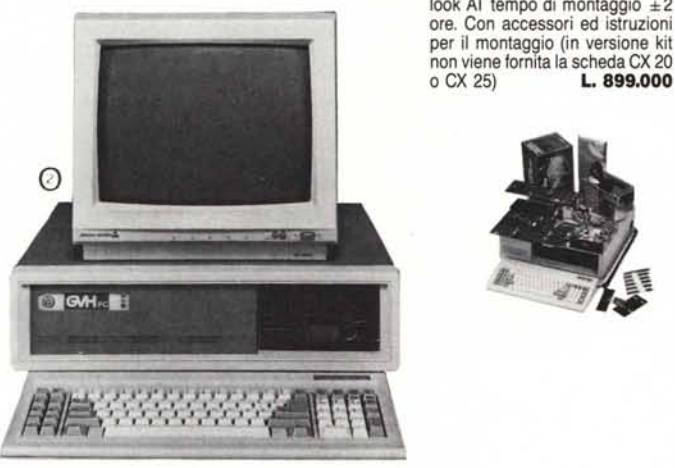

# PARTI STACCATE

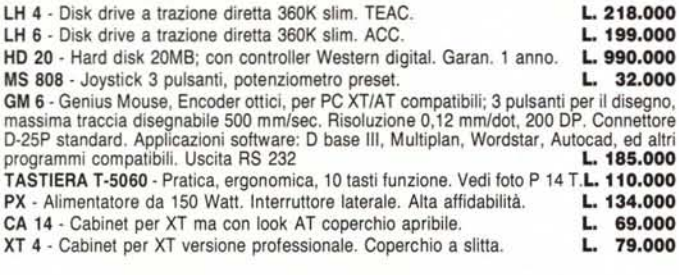

# **NOVITA' IN ARRIVO - TELEFONATE!!**

# \*\*\* \*\*\*\*\* **PREZZI** I.V.A. **ESCLUSA** \*\*\*\*\*\*\*\*

### DISTRIBUTORI ESCLUSIVI DIZONA:

Acilia (Roma), ACILIA COMPUTER, Via G. Boldini 14-H<br>Avellino, ELCO s.a.s., Electronic & Computer, Via M. Capozzi 21 **Bologna, BOTIEGA ELETTRONICA, Via Battistelli 6/C<br><b>Cerignola (FG),**<br>**Faenza (Ra), ELCOS, Via Naviglio 11<br>Forli, PLAYER, Via E.III Valpiani 6/A<br>Genova, COMPUTER PROGRAMS s.r.l., Via S. Chiara, 2-4<br><b>Genova**, COMPUTER PROGRA CRC ITALIA, Via Dario Papa 4/1

# Modena, ELECTRONIC CENTER, Via Malagoli 36<br>Napoli, ADUEMME ELETT. s.a.s., Viale Augusto 122<br>Pertosa (SA), E.C. computer, Via A. Diaz 97<br>Portici (NA), METEOR s.n.c., Via A. Diaz 97<br>Roma, APM SISTEMI s.r.l., Viale Medaglie d Treviso, ELB TELECOM, Via Montello 13 abc.

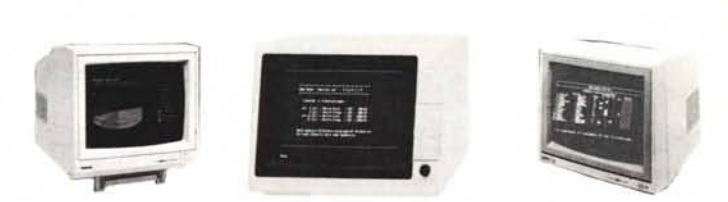

MD7 TVM - Monitor a colori da 14'' per scheda EGA ad alta risoluzione (640 x 350). Doppia<br>frequenza di scansione: 15,75 KHz e 21,85 KHz/0,31 dot pitch. Schermo antiriflesso tubo<br>a 90°, Alimentazione a 220 V 85W. Ingresso a PHILIPS CM 8833 - Video colori 14", con audio incorporato. Schermo antiriflesso. Due ingressi RGB (Scart) e RGBI, un ingresso videocomposito. Banda passante maggiore 12 MHz. . Tubo a 90x. 16 colori riprodotti. Risoluzione orizz.: 600 plxels. RiSolUZionevert.: 285 linee.

Numero di caratteri: 2000 (80 x 25).<br>PHILIPS BM 7513 - Monitor a fosfori verdi 12", tubo a 90x. Schermo antiriflesso. Ingr. TTL<br>Risol. orizz.: 920 pix. Risol. vert.: 350 pix. Numero di caratt.: 2000 (80 x 25).**L. 189.00** CDM 1200 - Video monocromatico 12", fosfori verdi (gn) o arancio (or) a scelia. Ingresso<br>video composito, regolazione luminosità e contrasto, 256 caratteri diversi, 25 righe da 80<br>colonne, schermo antiriflesso inclinato pe tatore bassalalta sensibilità. Definizione orizzontale e verticale: 1000 linee. L. 199.000

# **STAMPANTI**

CITIZEN MSP 25 - Stampante Citizen ad aghi, 136 colonne, velocità 200 CPS, NLQ 40 CPS, protocollo IBM/EPSON. Profilo piatto. Alta affidabilità. L.1.100.000 CITIZEN 120D - Stampante 80 colonne, velocità 120 CPS, NLQ 25 CPS, protocollo IBM/EP-SON, interfaccia parallela standard Centronics compatibile intercambiabile ad innesto. Garanzia di 2 anni.

**DI ESPANSIONE PER** 

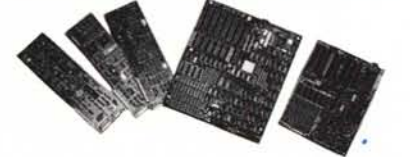

CX 20 - Scheda grafica video monocromatico (Hercules) con connettore standard RGB/TTL. Provvista di porta parallela per stampante. Risoluzione 720×348.<br>Tipo corto **L. 153.900** • Tipo corto L. 153.900

CX 25 - Scheda grafica video colori standard RGB e uscita videocomposita. Risoluzione 640x200 (b.ln.), 320x200 (16 colori). Più uscita per stampante. Tipo corto L. 153.900

- CX 26 Scheda EGA (Enhanced Graphic Adapter). Adattatore per video colori ad alta risoluzione: 640x200 16 colori; 640x350 64 colori. Uscita parallela per stampante.L. 430.000
- CX 30 Scheda multi I/O, con 2 porte seriali (una montata), una porta parallela, orologio calendario; connettore per joystick. Cavetto per una porta seriale. L. 140.600 calendario; connettore per joystick. Cavetto per una porta seriale.
- CX 40 Scheda EPROM/PROM Writer con 4 porte. Programma le EPROM, con relativo software permette di verificare lo stato della EPROM, di visualizzare e/o modificare il contenuto, scrivere e caricare da buffer o da files su disco. L. 340.000
- CX 50 Scheda seriale RS 232. Permette di collegare le periferiche con standard per co-<br>municazioni; come MODEM, MOUSE, ecc. municazioni; come MODEM, MOUSE, ecc. CX 52 - Scheda Controller per 2 drive con cavo e connettori L. 68.000
- CX 70 Scheda 576Kb RAM (senza RAM). Espans. di memoria RAM da 576Kb. L. 69.500

MB 4 - Main Board Turbo 640Kb (scheda madre), con 8 slot e 256Kb di memoria RAM già<br>installati, Doppio clock 4.77-8 MHz. installati. Doppio clock 4,77-8 MHz.

# **ACCESSORI**

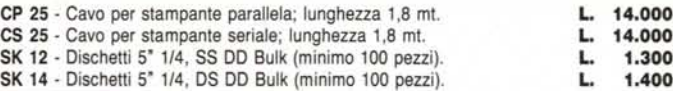

### CENTRI ASSISTENZA TECNICA:

Bari, AD SERVICE s.n.c., Via De Samuele Cagnazzi 12/A, Tel. 080/3499<br>Bologna, GVH, Via Beverara 39, Tel. 051/370687

TECNILAB,ViaS.Croce24,Tel.*051/236530* Forli, PLAYER,ViaF.lliValpiani*6/A,* Tel.*0543/36300* Milano, CRCITALIA,ViaDarioPapa*4/"* Tel.*02/6071515*

Salerno, SACO ELETTRONICA, Via Maganario 65, Tel. 089/394901.

Riparazioni entro 48 ore.

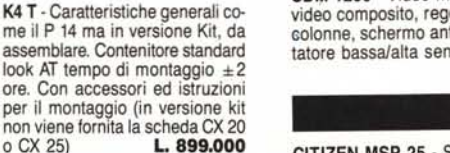

 $L. 1.100.000$ 

# rahsloru Si

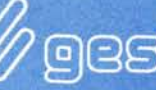

una Società del gruppo<br>GESIN – EUROPEAN COMPUTER DESIGN / QQQSUM *trade* (06) 385177 381950 3595856

SIAMO LIETI DI INVITARVI A ROMAUFFICIO '87 PADIGLIONE 49 STAND 135